### **Firewalls:**

### *Designing a Secure Environment*

**October 14, 2002**

**Jennifer L. Bayuk Bear Stearns & Co., Inc jbayuk@bear.com**

### **Firewalls can be used to:**

- **Corral fence a set of computers within a secure network**
- **Expose open gates in the fence**
- **Hide prevent access through the gates via combinations locks where the combinations are network addresses and protocols**
- **Broker further control some gates by requiring the approval of an external system before opening the locks**

## **Corral Example 1**

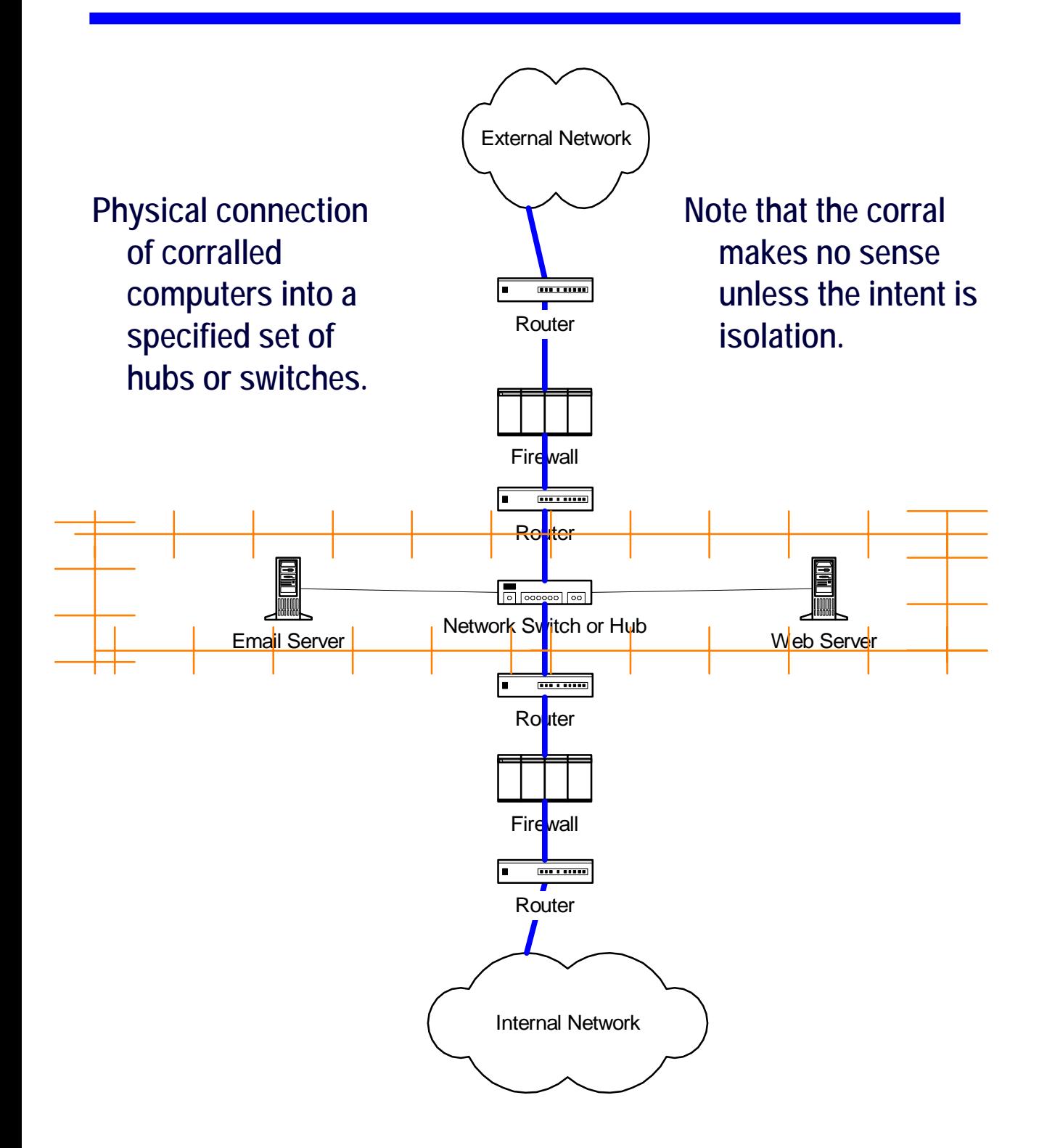

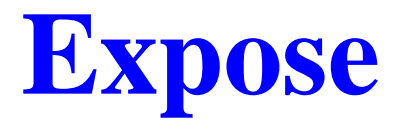

**Routers - traffic direction, network address, protocol**

**DESTINATION: 209.34.123.0 (e.g. internal net) NEXT HOP: 209.20.73.5 DEFAULT: 122.35.28.3 (e.g. internet)**

**SOURCE: 163.27.130.2 DESTINATION: 209.34.123.71 PROTOCOL: TCP PORT 21 SOURCE: 209.34.123.71 DESTINATION: 163.27.130.2 PROTOCOL : TCP PORT 20, TCP PORT >1021**

**Firewalls – network address and service, session tracking**

**SOURCE: 163.27.130.2 DESTINATION: 209.34.123.71 SERVICE: FTP TRACK: LONG LOG**

## **Corral Example 2**

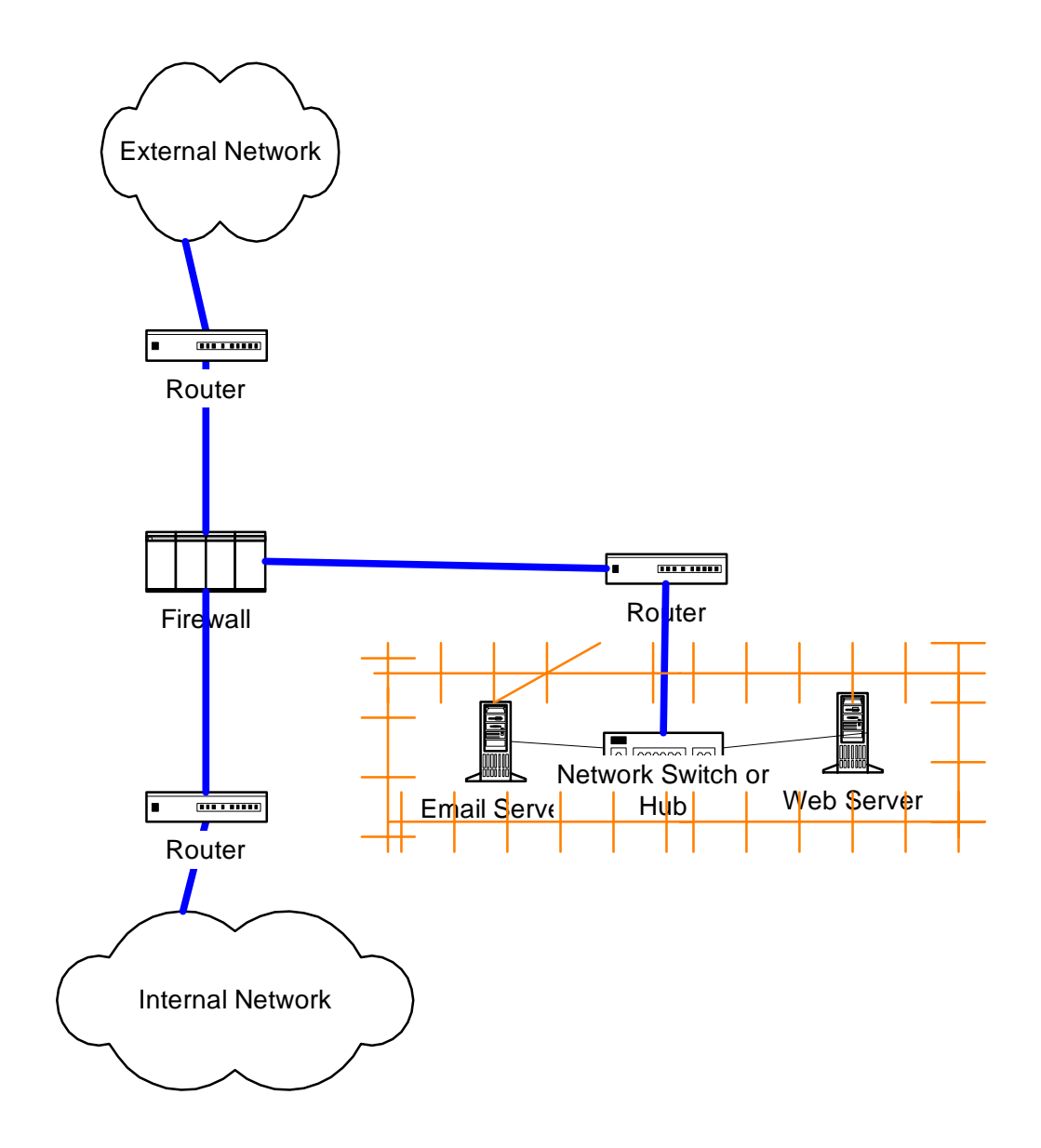

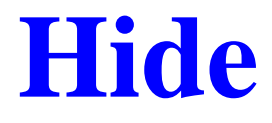

#### **Network route filters**

- **Network traffic filters**
- **No broadcast features (e.g. hubs, multicast protocols)**
- **No advertising features (e.g. DNS or other directory services)**
- **Network address translation**
- **Note that you do not need a corral to hide, only to hide selectively. Physical isolation will work to hide completely.**

## **Corral Example 3**

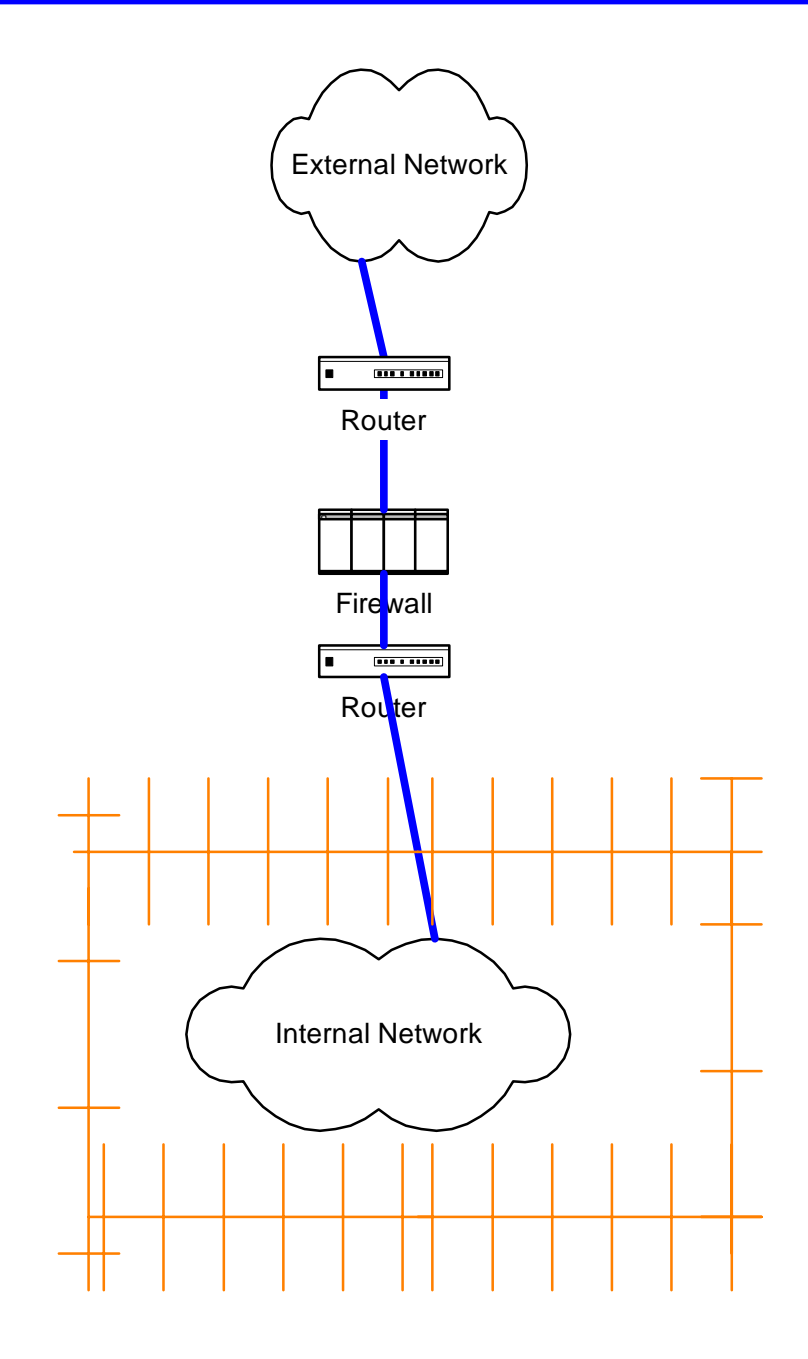

### **Broker**

**Authentication Servers – when faced with firewalls, pass certain combinations of traffic, firewall requires user identification and authorization prior to initializing session**

**Virus or content scanners firewalls pass certain combinations of traffic through scanner prior to allowing it to pass through, suspect data is archived**

**Network Intrusion Response firewalls pass all traffic through intrusion detection systems, suspect traffic is blocked**

**These service brokers may be part of the firewall platform or provided by another system.**

## **Corral Control Points**

#### • Preventive

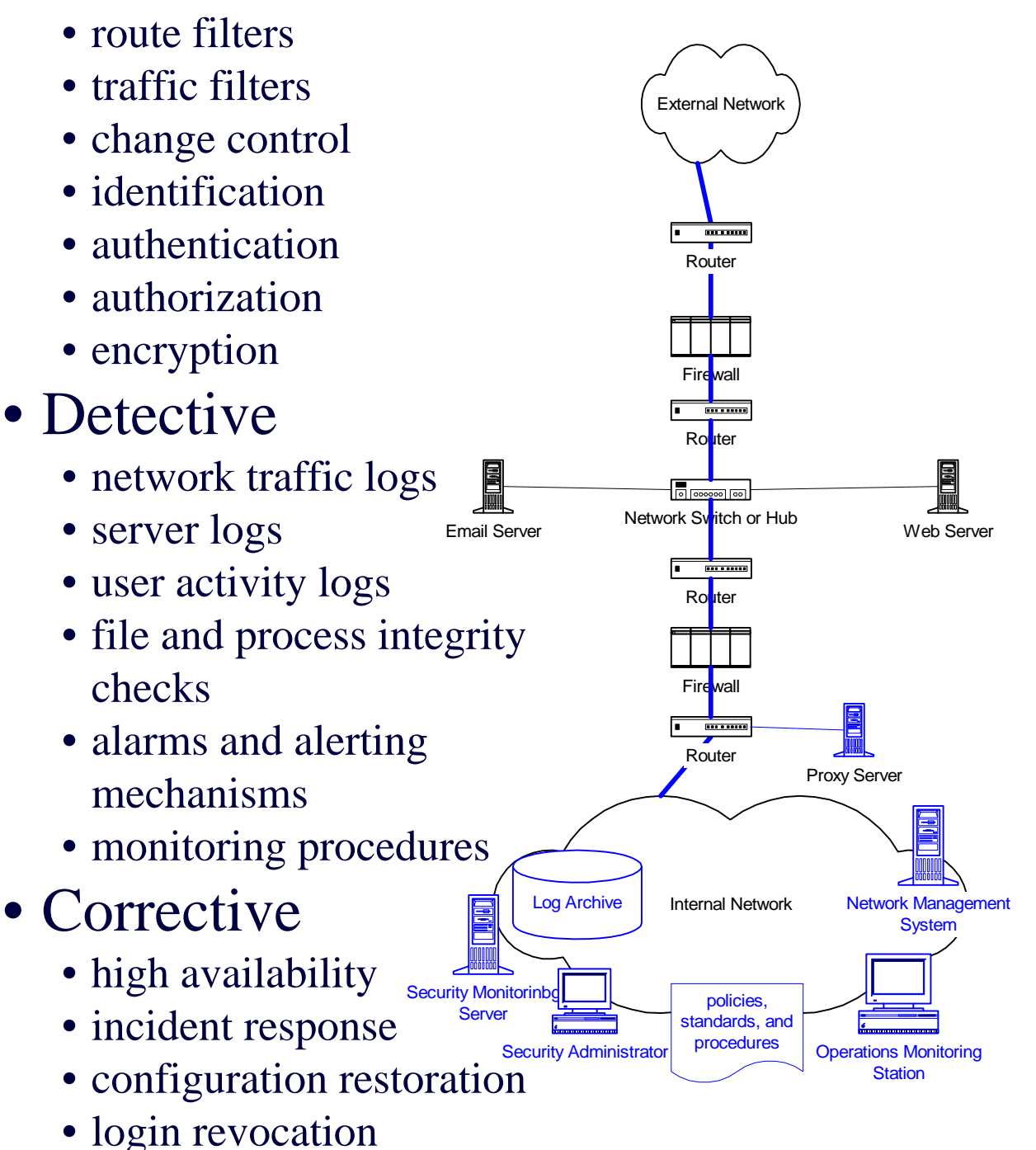

# **Prevention Controls (access)**

Relevant access controls:

- Routers
- Firewalls
- Servers
- User Administration **Systems**
- Admin Administration **Systems**
- Network Management **Systems**

# **Prevention Controls (rules)**

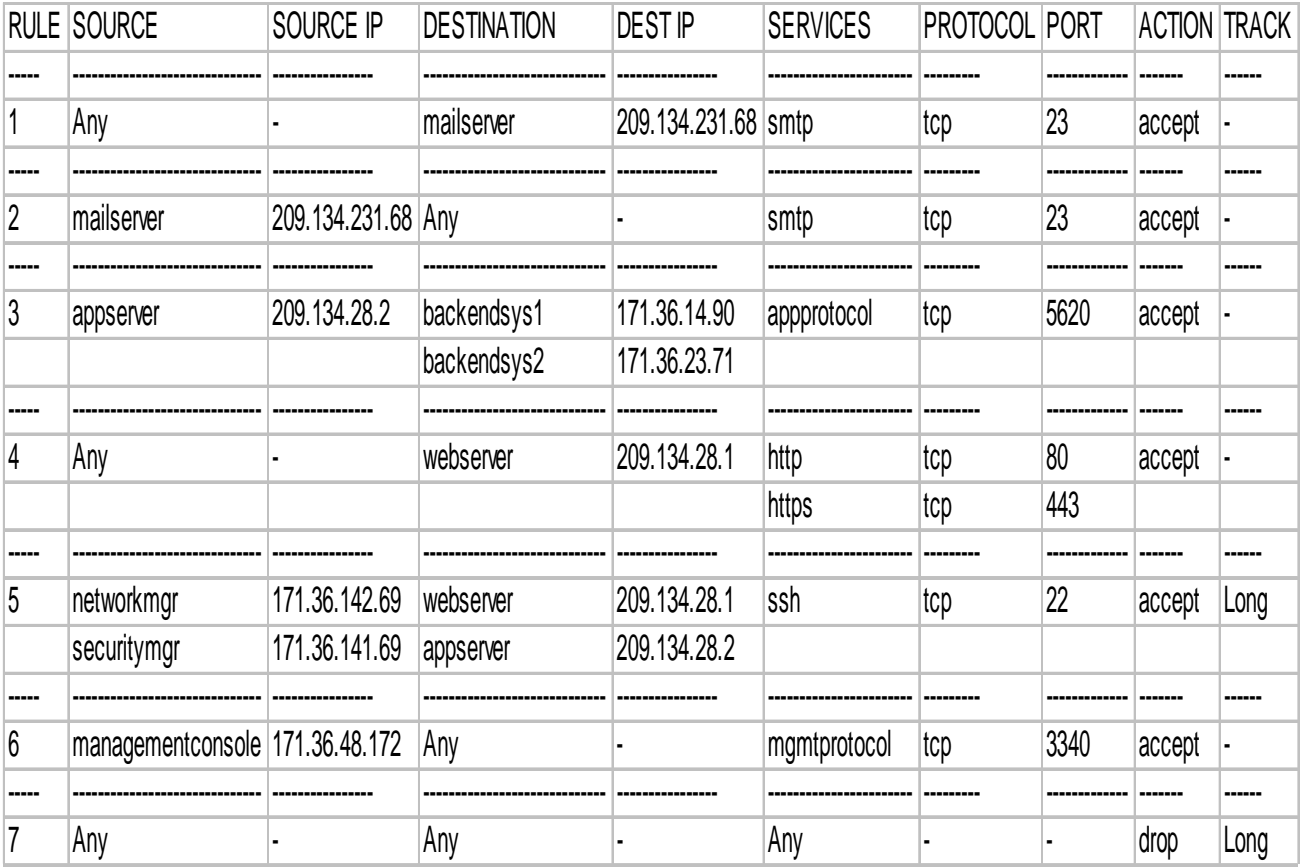

### **Detection Controls (logs)**

•Patterns

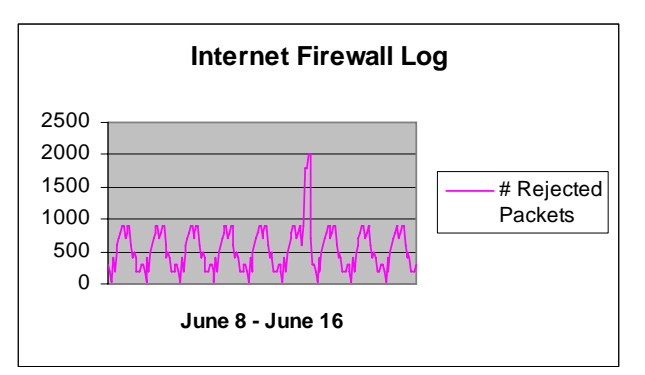

### • Violations

10:10:33 accept fw1 >le1 src: admin.server dst: ecomweb.server port: 23 s\_port: 4008

#### •Transactions

Tue Dec 5 15:37:10 2002 ruleeditor jdoe@host7: Installing rulebase '/opt/CKPfw/conf/fw1.W' on host 'fw1'

#### •Changes

To: Security Monitor Subject: Config Change on Firewall XYZ

## **Firewalls:**

### *Designing a Secure Environment*

#### **EXAMPLE: CISCO PIX**

**JLB, October 2002**

## **PIX Firewall configuration components:**

**Firewall – performs traffic inspection, traffic filtering, network address translations (NAT)**

**Cisco Secure Policy Manager – allows an administrator to update a firewall configuration with a GUI**

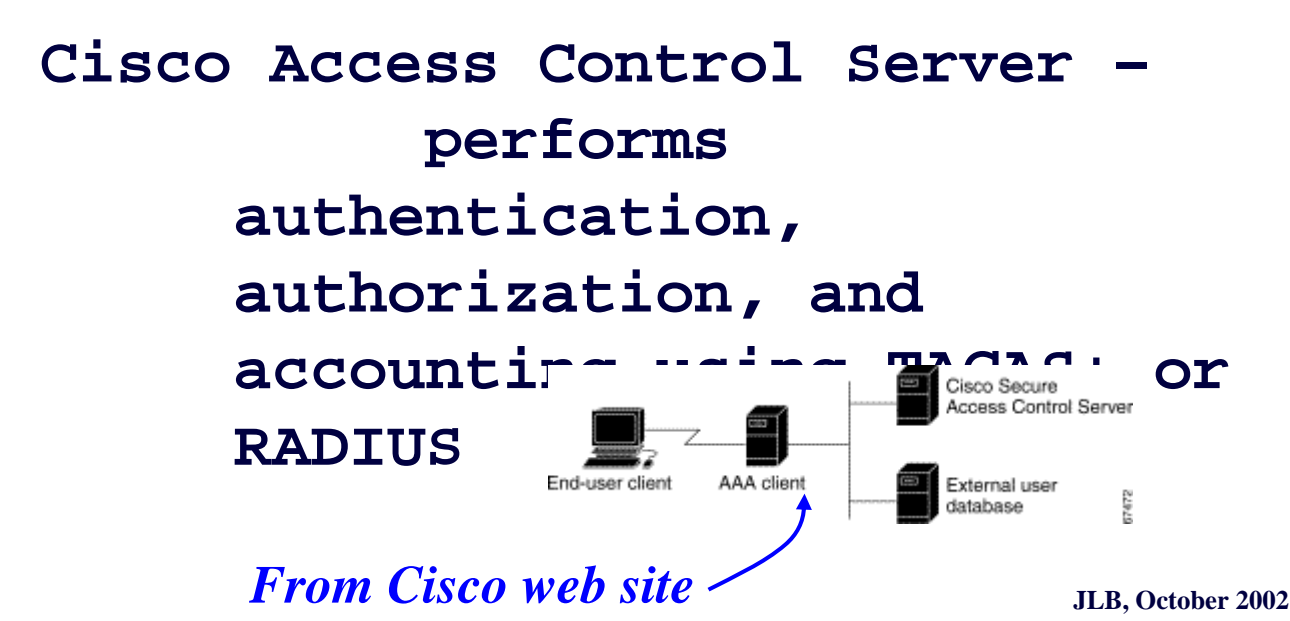

## **PIX configuration files**

- The PIX config is a series of commands that are understood by the PIX. As it boots, it will read the config in its default location. It will also read a config from a floppy if inserted at boot time.
- In addition, the Cisco Secure Policy manager can be configured with a "Prologue" and "Epilogue." Each is a set of PIX commands that will be read into the PIX before and after (respectively) a config is loaded from the Policy Manager.
- Most auditors work with the administrator to collect the prologue and epilogue from the Policy Manager, then dump the config directly from the firewall via telnet or ssh to an ascii file for offline analysis.

## **Example PIX config:**

```
nameif ethernet0 outside security0
nameif ethernet1 inside security100
nameif ethernet2 INTERFACE-slot:2 security10
nameif ethernet3 INTERFACE-slot:3 security20
nameif ethernet4 INTERFACE-slot:4 security30
nameif ethernet5 failover:5 security40
enable password 582gkN.qdCv6fW5 encrypted
passwd d1F2334dRN6ZME encrypted
hostname pix1
fixup protocol smtp 25
fixup protocol ftp 21
no names
access-list NETMANAGE:5 permit icmp any any echo-reply
access-list NETMANAGE :5 deny ip any any
...
access-list CLIENT permit tcp host 199.26.16.24 host 209.34.202.55 eq ftp
access-list CLIENT permit tcp host 199.26.16.24 host 209.34.203.45 eq ftp
…
logging host inside 209.34.123.200
logging host inside 209.34.123.100
...
access-group CLIENT in interface outside
access-group NETMANAGE in interface inside
…
aaa-server TACACS+ protocol tacacs+
aaa-server TACACS+ (inside) host 208.34.15.131 <clear text passwd> timeout 5
aaa-server TACACS+ (inside) host 208.34.15.3 <clear text passwd> timeout 5
aaa-server RADIUS protocol radius
aaa authentication telnet console TACACS+
snmp-server host inside 208.34.14.142
snmp-server host inside 208.34.14.143
snmp-server host inside 208.34.14.26
snmp-server location New York
snmp-server contact Operations, (800) 555-1212
snmp-server community <clear text string>
snmp-server enable traps
tftp-server inside 208.34.15.134 pix1.cfg
no floodguard enable
no sysopt route dnat
isakmp identity hostname
telnet 208.34.15.0 255.255.255.0 inside
telnet 208.34.14.0 255.255.255.0 inside
telnet 208.34.15.130 255.255.255.255 inside
telnet timeout 5
ssh timeout 5
terminal width 80
```
# **Documentation for analyzing PIX configs:**

**www.cisco.com** 

- **-> Technical Documents**
- **-> Dropdown Network Security Menu, select "Firewall"**
- **-> Firewall OS Software**
- **-> version**
- **-> "Configuration Guide"**

### **PIX logs of interest:**

**AAA log - shows who logged into firewall and when, but not who logged into CSPM**

**Individual firewall logs where firewall has been configured for logging, traffic log will be sent to a syslog server. If the syslog server is down, the logs will be lost. Unfortunately, security logs cannot automatically be separated from performance logs, so these logs are unwieldy. Numbered messages in logs are documented at:** 

http://www.cisco.com/univercd/cc/td/doc/product/ia abu/pix/pix\_60/syslog/pixemsgs.htm

*version*

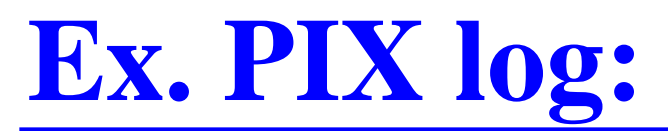

#### RAW, IF AVAILABLE, ALSO INCLUDES ALL NON SECURITY EVENTS:

Sep 13 01:54:08 pix1 Sep 12 2002 22:06:40: %PIX-6-302001: Built inbound TCP connection 149852855 for faddr 101.12.227.49/ 64474 gaddr 209.34.102.13/8204 laddr 209.34.102.13/8204

Sep 13 01:54:08 pix1 Sep 12 2002 22:07:06: %PIX-6-106015: Deny TCP (no connection) from 101.12.227.49/80 to 209.34.123.102/4483 flags ACK on interface outside

Sep 13 01:54:08 pix1 Sep 12 2002 22:06:40: %PIX-6-302001: Built inbound TCP connection 149852856 for faddr 208.34.225.104/42371 gaddr 209.34.102.13/8204 laddr 209.34.102.13/8204

Sep 13 01:54:08 pix1 Sep 12 2002 22:06:40: %PIX-6-302002: Teardown TCP connection 149852853 faddr 208.34.225.103/42625 gaddr 209.34.102.13/8204 laddr 209.34.102.13/8204 duration 0:00:01 bytes 1214 (TCP FINs)

Sep 13 01:54:08 pix1 Sep 12 2002 22:06:40: %PIX-6-302001: Built inbound TCP connection 149852857 for faddr 10.23.116.64/35411 gaddr 209.34.102.13/8204 laddr 209.34.102.13/8204

Sep 13 01:54:08 pix1 Sep 12 2002 22:06:52: %PIX-4-106023: Deny udp src outside:209.34.123.1/55337 dst DMZslot:2:209.34.53.163/514 by access-group " CSMInterrface "

Sep 13 01:54:08 pix1 Sep 12 2002 22:06:52: %PIX-4-106023: Deny udp src outside: 209.34.123.1/50613 dst DMZslot:2:209.34.53.164/514 by access-group "CSMInterface"

#### PARSE, FILTER, NO GUI AVAILABLE:

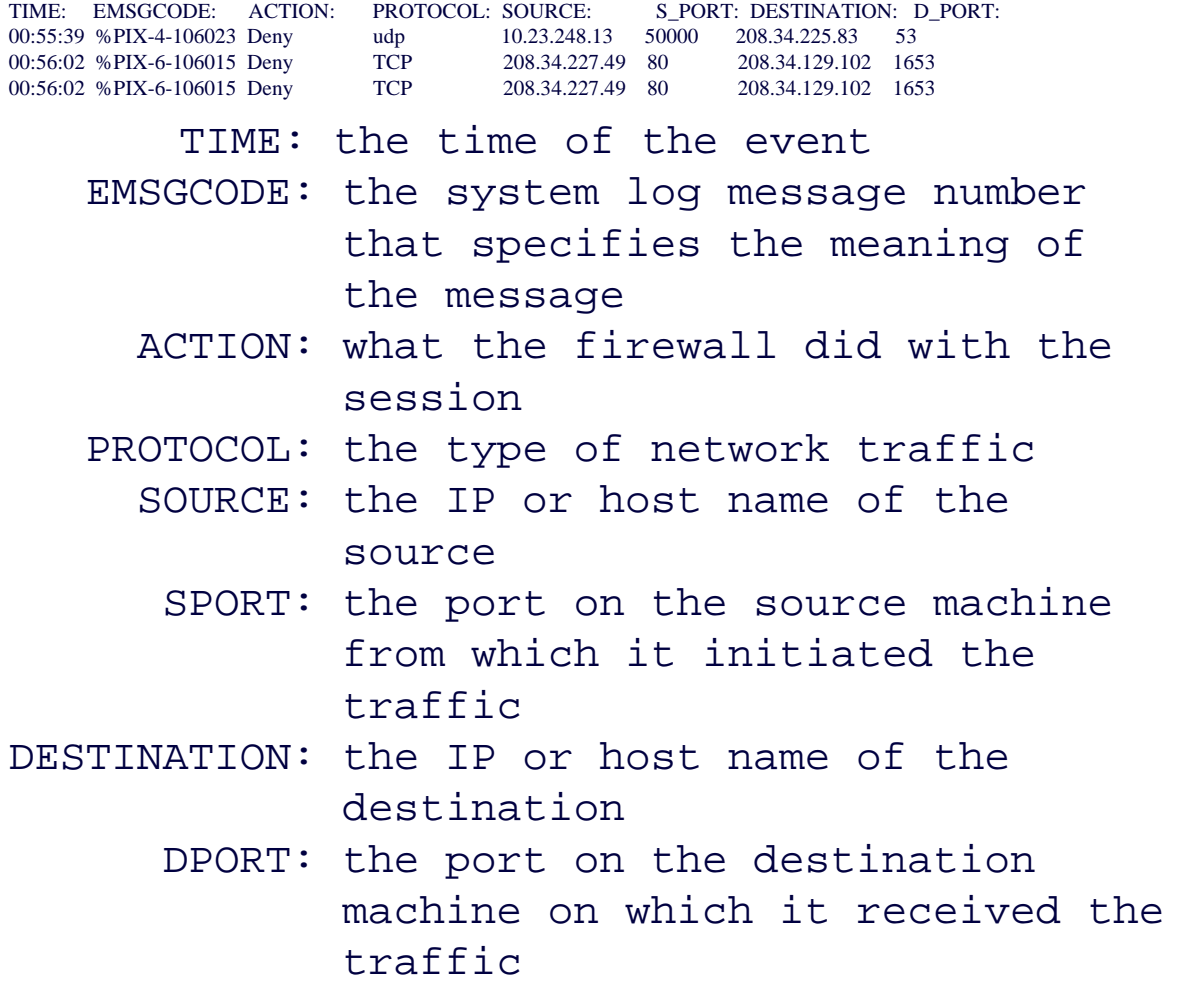

### **Firewalls:**

### *Designing a Secure Environment*

#### **EXAMPLE: CHECKPOINT FireWall-1**

**JLB, October 2002**

## **Checkpoint Firewall configuration components:**

**Firewall – performs traffic inspection, traffic filtering, network address translations (NAT), administrator access control and logging**

**Firewall Management Station – allows an administrator to update multiple firewalls with a single GUI, is required for user-level authentication and authorization features**

## **Checkpoint config files**

In the checkpoint install directory, /var/opt/CHKPfw (or something equilavent) all config files reside. Most significant are:

- objects.C combined object file for all firewalls managed by this install
- $\langle$  individual firewall name  $>$ . W rules for individual firewall
- <individual firewall name>.pf compiled version of rules combined with IPs found in object.C file at compile time
- fwauth.NDB database of authorized users and administrators
- gui-clients IPs of administrator workstations

Most auditors work with the administrator to view users through online utilities and take the ".W" and ".C" files offline to audit rules. They are easy to read and scripts are available to parse them into spreadsheet and HTML format.

# **Example Checkpoint Object:**

#### **objects.C - host, network, and service definitions**

: (host7

)

```
:type (host)
:read_community (public)
:write_community (private)
: show in menus (true)
:netobj adtr method (adtr static)
:ipaddr (209.34.123.46)
:comments ("user workstation 23532")
:info ()
:location (internal)
:firewall ("fw1")
:color (Blue)
:vendor_info ()
:host_schemes_val (51)
:host_schemes_names (
        : ("S/Key")
        : (SecurID)
        : (RADIUS)
        : (Defender)
\lambda:add_adtr_rule (false)
:valid_ipaddr ()
:external interface ()
:embedded_lictype (50
        :num (50)
\left( \right)
```
## **Example Checkpoint Rule:**

#### **<firewallname>.W - firewall and NAT rule definitions**

rule (

)

```
:src (
      : host7
):dst (
       : clienthost1
\sum:services (
     : ssh
\left( \right):action (
         : (accept
                  :type (accept)
                  :color ("Dark green")
                  :macro (RECORD_CONN)
                  :icon-name (icon-accept)
                  :text-rid (61463)
                  :windows-color (green)
         )
\left( \right):track (
       : Long
\sum:install (
     : fw1
\left( \right):time (
      : Any
\lambda:comments ("Project ID 52671")
```
**Documentation for analyzing Checkpoint configs:**

> **www.checkpoint.com online docs and parsing scripts available, but password protected, need to get password from holder of maintenance contract**

## **Checkpoint logs of interest:**

- **UI log shows who logged in when and what actions were performed, if Firewall is managed on a server, it will reside on the server and it will not be possible to administer the firewall locally**
- **Individual firewall logs where rule have been tagged for logging, traffic log will be stored on individual firewall or sent to mgmt server. If mgmt server is down, buffer is kept on individual firewall. The last "Drop All" rule SHOULD be tagged for "long" logging.**

## **Ex. Checkpoint log:**

#### RAW:

3;13Sep2002;21:40:56;fw1;log;drop;;exte;inbound;udp;135.18.25.1; 209.34.123.1;ntp;ntp;;25;;;;76;;;;; 4;13Sep2002;21:41:17;fw1;log;drop;;exte;inbound;udp;130.12.219.1; 209.34.123.2;ntp;ntp;;25;;;;76;;;;;

#### PARSE OR VIEW VIA GUI:

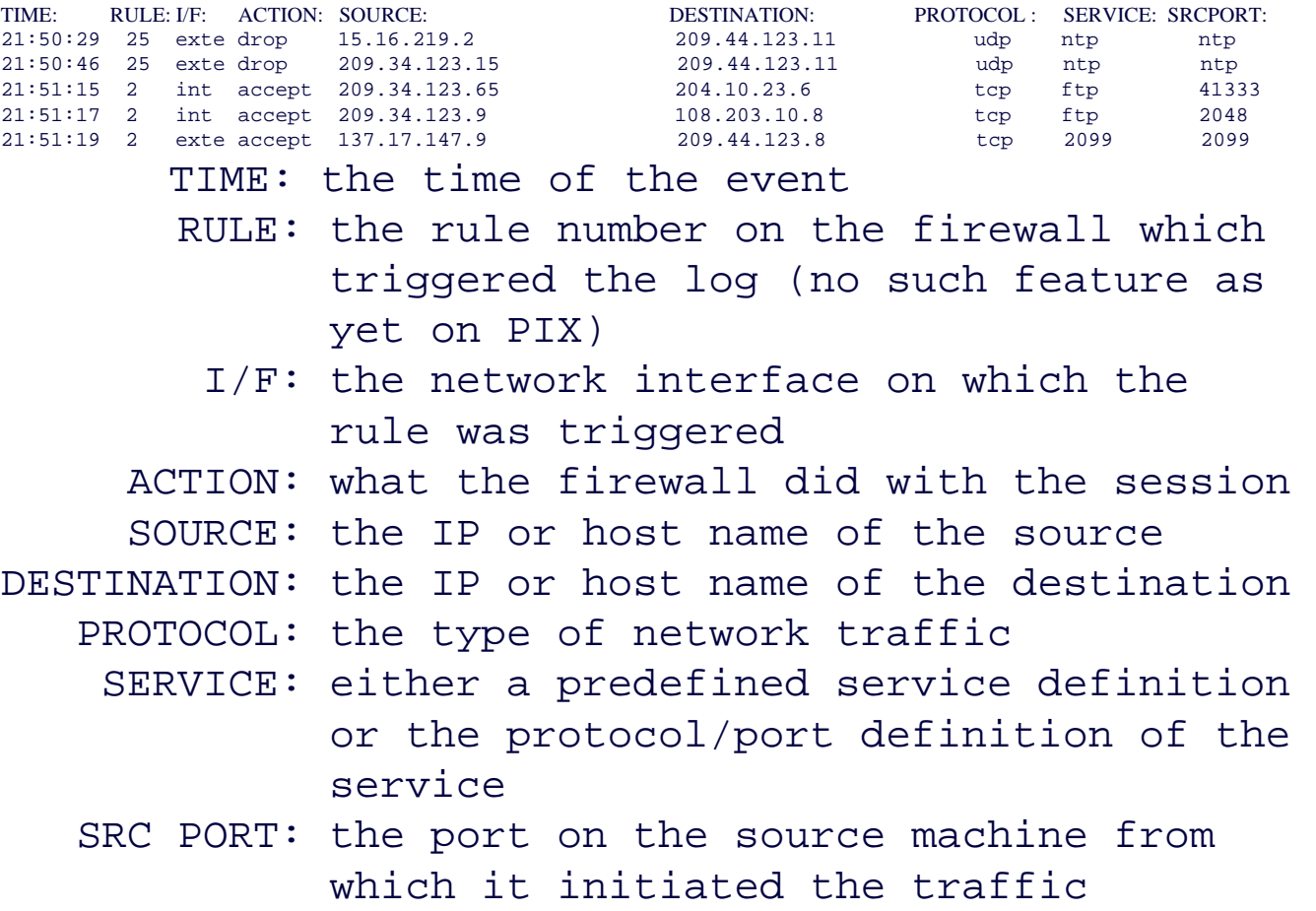

#### ADMIN INTERFACE LOG:

Tue Dec 5 16:15:01 2002 rule-editor jdoe@host7: Locking DB with '01010101' permissions Tue Dec 5 16:17:18 2002 rule-editor jdoe@host7: Locking DB with '01010101' permissions Tue Dec 5 16:17:42 2002 rule-editor jdoe@host7: Storing objects Tue Dec 5 16:17:42 2002 rule-editor jdoe@host7: Storing rulebase(s) Tue Dec 5 16:17:42 2002 rule-editor jdoe@host7: Storing rulebase 'default.W' Tue Dec 5 16:17:42 2002 rule-editor jdoe@host7: Storing rulebase 'safe.W' Tue Dec 5 16:17:42 2002 rule-editor jdoe@host7: Storing rulebase 'wafw.W'

## **Firewalls:**

### *Designing a Secure Environment*

#### **DESIGN ALTERNATIVES**

**JLB, October 2002**

# **Comparison PIX Firewall configuration:**

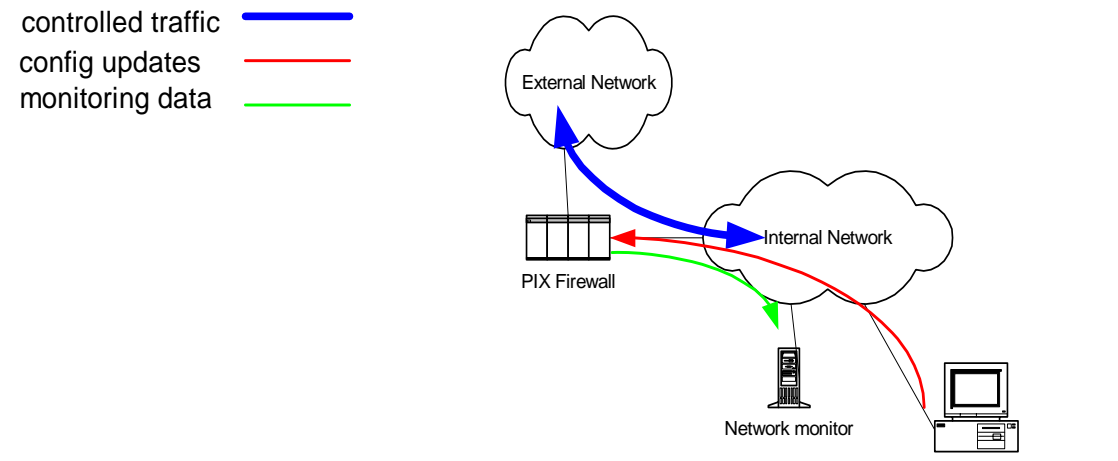

Cisco Secure Management Workstation

#### *Preferred:*

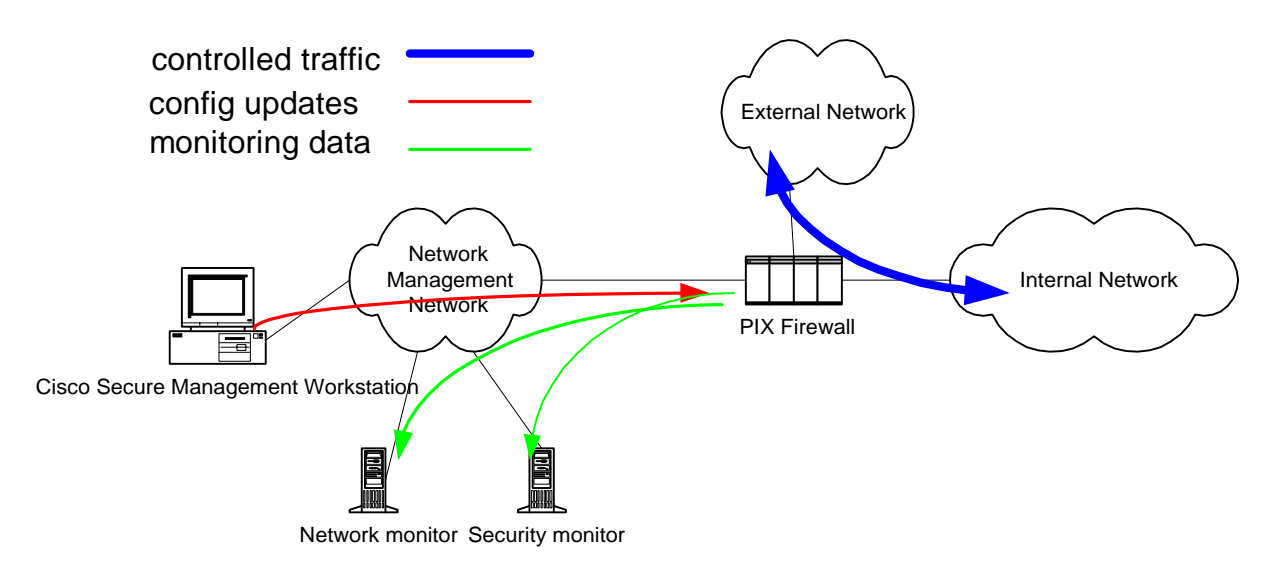

# **Comparison Checkpoint Firewall configuration:**

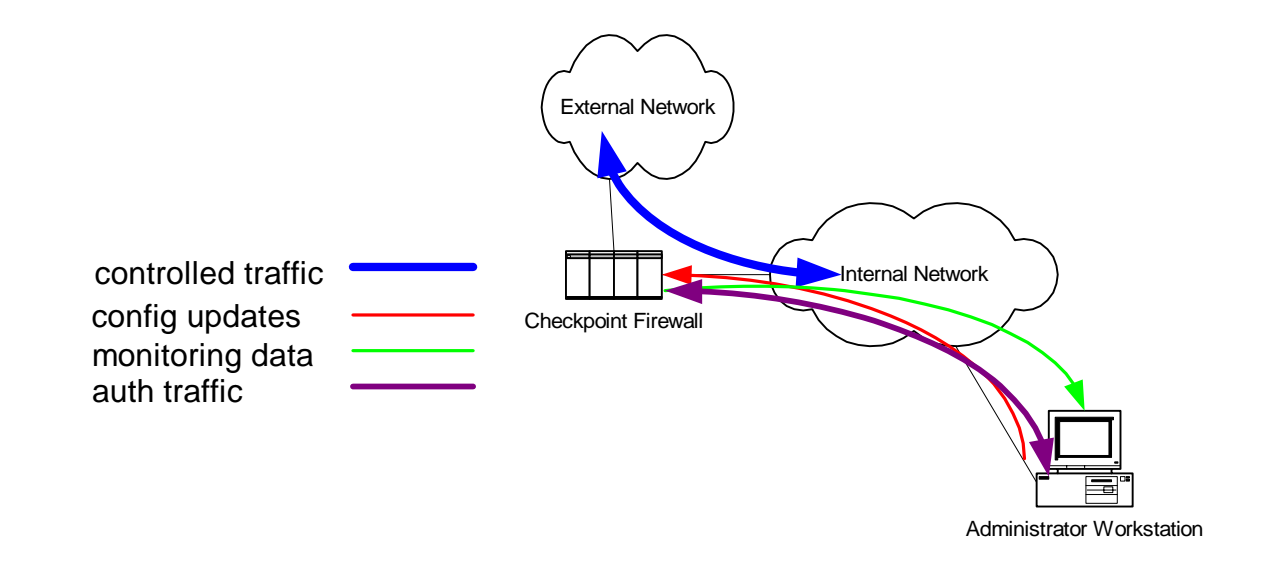

#### *Preferred:*

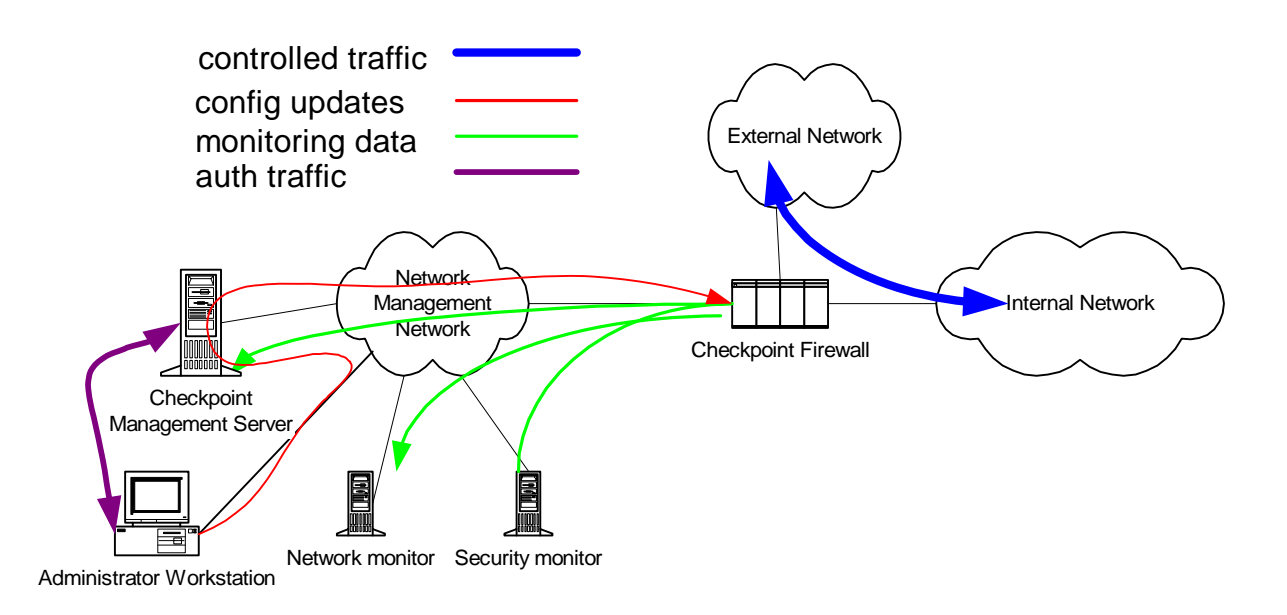

## **High Availability**

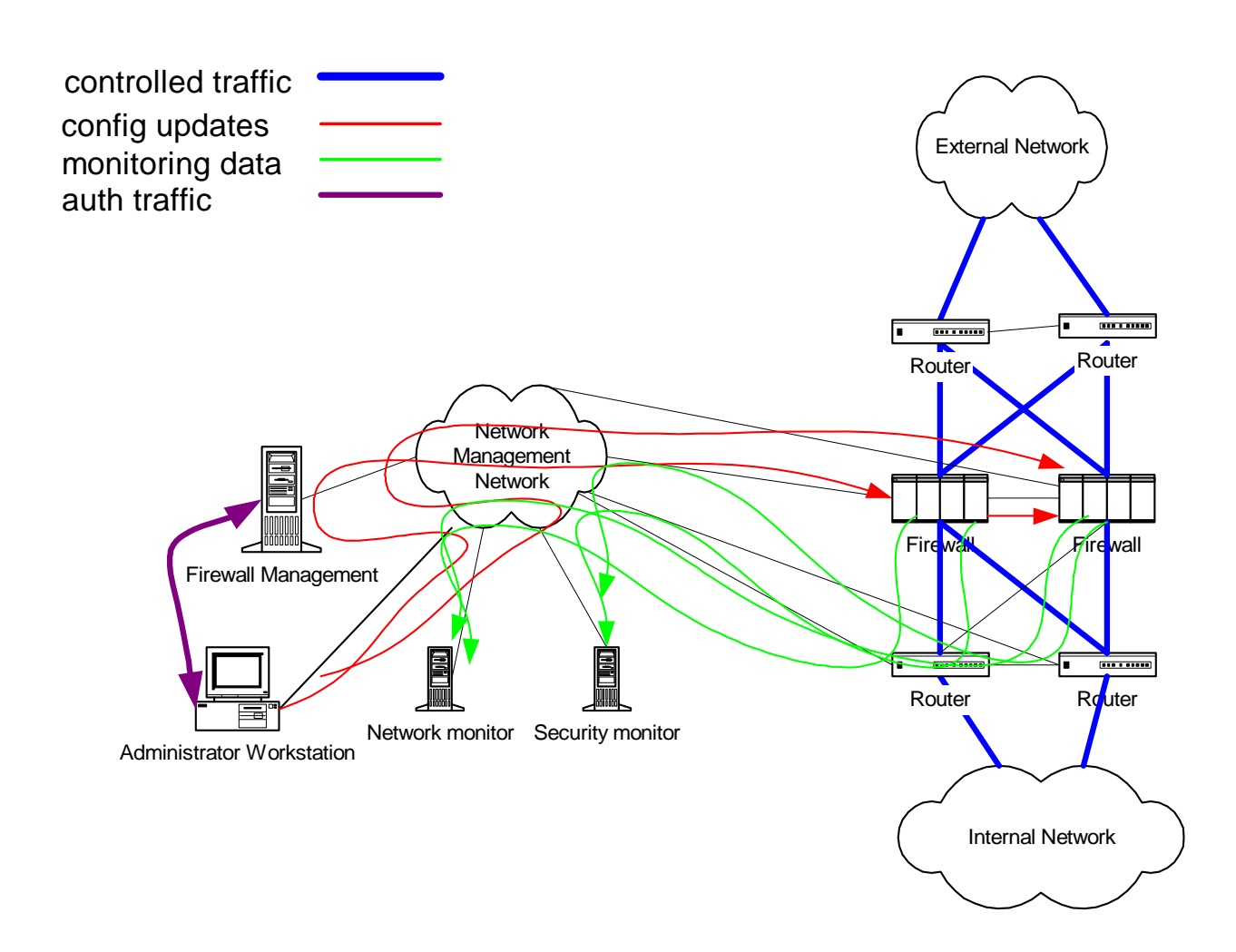

#### **Quick Design Tips**

#### **Inbound**

- •**Only when hosting a Network Site**
- •**Open the minimum number of IPs and ports, one way in**

#### **Outbound**

- •**NAT users behind single access point**
- •**Open the minimum number of ports, one way out**

#### **Both**

- •**Firewall should default to deny**
- •**If service brokers are down, firewall should still run**
- •**Only open rule for support systems that are very secure**
- •**Never open for future use**

### **Firewalls:**

### *Designing a Secure Environment*

**October 14, 2002**

**Jennifer L. Bayuk Bear Stearns & Co., Inc jbayuk@bear.com**